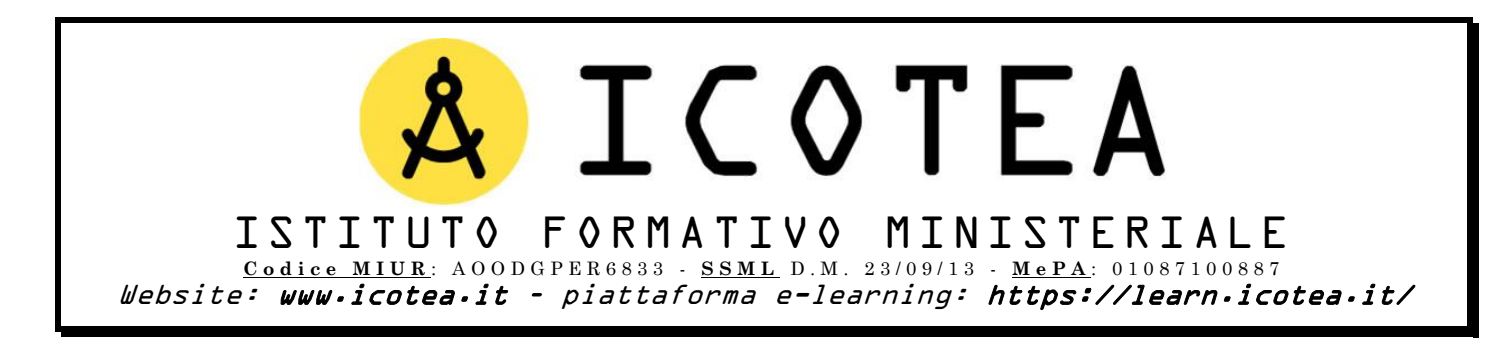

Salve,

di seguito trasmettiamo le modalità in cui si svolgeranno i corsi in programma presso il Vs Istituto:

- x **Corso Base 81/08 Rischio Medio ² 12h**
- x **Corso Base 81/08 Rischio Medio ² 8h**
- x **Aggiornamento Corso 81/08 Rischio Medio ² 6h**
- x **Corso Preposto/Fiduciario di plesso Rischio Medio ² 20h**
- x **Aggiornamento Preposto/Fiduciario di plesso Rischio Medio ² 6h**
- x **Corso Rappresentante Lavoratori Sicurezza RLS ² 32h**
- x **Corso Addetti Primo Soccorso Rischio Medio ² 12h**

Attraverso la nostra piattaforma e-learning, ogni discente potrà **fruire di lezioni on-demand e del relativo materiale formativo** necessario per **svolgere il test finale** al termine dei percorsi in argomento.

Di seguito come procedere per il Corso Base 81/08 Rischio Medio – 12h. Il discente dovrà:

- x Connettersi a:<https://learn.icotea.it/login/index.php>
- x **Se non già in possesso di un account in piattaforma**, creare un **account personale**: scegliere **username** e **password** e inserire i propri dati anagrafici (Nome, Cognome, Codice Fiscale, mail personale **E NON ISTITUZIONALE\***)
- x Seguire la procedura di autenticazione dell'account tramite le mail ricevute e connettersi nuovamente a:<https://learn.icotea.it/login/index.php>
- x Effettuare il login con username e password scelti
- Accedere al corso denominato Corso Base 81/08 Rischio Medio 12h connettendosi al link: <https://learn.icotea.it/course/view.php?id=560>
- x Inserire **chiave di accesso**: **base12\_parmenide**

Di seguito come procedere per il **Corso Base 81/08 Rischio Medio ² 8h**. **Il discente dovrà:**

- x Connettersi a:<https://learn.icotea.it/login/index.php>
- x **Se non già in possesso di un account in piattaforma**, creare un **account personale**: scegliere **username** e **password** e inserire i propri dati anagrafici (Nome, Cognome, Codice Fiscale, mail personale **E NON ISTITUZIONALE\***)
- x Seguire la procedura di autenticazione dell'account tramite le mail ricevute e connettersi nuovamente a:<https://learn.icotea.it/login/index.php>
- x Effettuare il login con username e password scelti
- x Accedere al corso denominato **Corso Base 81/08 Rischio Medio ² 8h** connettendosi al link: <https://learn.icotea.it/course/view.php?id=561>
- x Inserire **chiave di accesso**: **base8\_parmenide**

Di seguito come procedere per l·**Aggiornamento Corso 81/08 Rischio Medio ² 6h**. **Il discente dovrà:**

- x Connettersi a:<https://learn.icotea.it/login/index.php>
- x **Se non già in possesso di un account in piattaforma**, creare un **account personale**: scegliere **username** e **password** e inserire i propri dati anagrafici (Nome, Cognome, Codice Fiscale, mail personale **E NON ISTITUZIONALE\***)
- x Seguire la procedura di autenticazione dell'account tramite le mail ricevute e connettersi nuovamente a:<https://learn.icotea.it/login/index.php>
- x Effettuare il login con username e password scelti
- **Example 20** Accedere al corso denominato **Aggiornamento Corso 81/08 Rischio Medio 6h** connettendosi al link:<https://learn.icotea.it/course/view.php?id=562>
- x Inserire **chiave di accesso**: **aggbase6\_parmenide**

Di seguito come procedere per il Corso Preposto/Fiduciario di plesso Rischio Medio – 20h. Il **discente dovrà:**

- x Connettersi a:<https://learn.icotea.it/login/index.php>
- x **Se non già in possesso di un account in piattaforma**, creare un **account personale**: scegliere **username** e **password** e inserire i propri dati anagrafici (Nome, Cognome, Codice Fiscale, mail personale **E NON ISTITUZIONALE\***)
- x Seguire la procedura di autenticazione dell'account tramite le mail ricevute e connettersi nuovamente a:<https://learn.icotea.it/login/index.php>
- x Effettuare il login con username e password scelti
- Accedere al corso denominato Corso Preposto/Fiduciario di plesso Rischio Medio 20h connettendosi al link:<https://learn.icotea.it/course/view.php?id=563>
- x Inserire **chiave di accesso**: **prep20\_parmenide**

Di seguito come procedere per l·**Aggiornamento Preposto/Fiduciario di plesso Rischio Medio ² 6h**. **Il discente dovrà:**

- x Connettersi a:<https://learn.icotea.it/login/index.php>
- x **Se non già in possesso di un account in piattaforma**, creare un **account personale**: scegliere **username** e **password** e inserire i propri dati anagrafici (Nome, Cognome, Codice Fiscale, mail personale **E NON ISTITUZIONALE\***)
- x Seguire la procedura di autenticazione dell'account tramite le mail ricevute e connettersi nuovamente a:<https://learn.icotea.it/login/index.php>
- Effettuare il login con username e password scelti
- x Accedere al corso denominato **Aggiornamento Preposto/Fiduciario di plesso Rischio Medio ² 6h** connettendosi al link:<https://learn.icotea.it/course/view.php?id=564>
- x Inserire **chiave di accesso**: **aggprep6\_parmenide**

Di seguito come procedere per il **Corso Rappresentante Lavoratori Sicurezza RLS - 32h**. Il **discente dovrà:**

- x Connettersi a:<https://learn.icotea.it/login/index.php>
- x **Se non già in possesso di un account in piattaforma**, creare un **account personale**: scegliere **username** e **password** e inserire i propri dati anagrafici (Nome, Cognome, Codice Fiscale, mail personale **E NON ISTITUZIONALE\***)
- x Seguire la procedura di autenticazione dell'account tramite le mail ricevute e connettersi nuovamente a:<https://learn.icotea.it/login/index.php>
- Effettuare il login con username e password scelti
- x Accedere al corso denominato **Corso Rappresentante Lavoratori Sicurezza RLS ² 32h** connettendosi al link:<https://learn.icotea.it/course/view.php?id=565>
- x Inserire **chiave di accesso**: **rls32\_parmenide**

Di seguito come procedere per il Corso Addetti Primo Soccorso Rischio Medio – 12h. Il discente **dovrà:**

- Connettersi a:<https://learn.icotea.it/login/index.php>
- x **Se non già in possesso di un account in piattaforma**, creare un **account personale**: scegliere **username** e **password** e inserire i propri dati anagrafici (Nome, Cognome, Codice Fiscale, mail personale **E NON ISTITUZIONALE\***)
- x Seguire la procedura di autenticazione dell'account tramite le mail ricevute e connettersi nuovamente a:<https://learn.icotea.it/login/index.php>
- Effettuare il login con username e password scelti
- Accedere al corso denominato Corso Addetti Primo Soccorso Rischio Medio 12h connettendosi al link:<https://learn.icotea.it/course/view.php?id=566>
- x Inserire **chiave di accesso**: **primosocc12\_parmenide**

 $\star$   $\dot{E}$  vivamente consigliato l'utilizzo della propria casella di posta personale e non istituzionale, perché quest'ultima *ha una capienza minore e si rischierebbe di non ricevere l'email di conferma iscrizione per il successivo accesso al corso.*

**N.B. Fare attenzione a maiuscolo/minuscolo e caratteri speciali contenuti nella password**

Ad ogni buon conto, se i link non dovessero risultare attivi, i corsi sono disponibili seguendo tale percorso:

- x Effettuare il login su<https://learn.icotea.it/login/index.php>
- **A** destra della **Home**, all'interno della sezione **CATEGORIE DI CORSO**, cliccare su **Scuole Pubbliche e Paritarie**;
- **Ricercare il nome del proprio istituto (in questo caso Istituto Comprensivo "Parmenide" Ascea**) – link diretto: [https://learn.icotea.it/course/index.php?categoryid=138;](https://learn.icotea.it/course/index.php?categoryid=138)
- x Cliccare sui relativi corsi e inserire le chiavi di accesso.

## **Il referente della formazione, se presente/nominato, dovrà seguire la stessa procedura di iscrizione dei discenti.**

A inizio pagina di ogni corso troverà una cartella riservata, la cui chiave di accesso è: referente. In essa potrà visualizzare le istruzioni e il materiale di propria competenza. Sarà compito del referente verificare che tutti i discenti abbiano già creato il proprio account ed effettuato almeno un login in piattaforma per fruire del materiale formativo e per verificare che tutto funzioni correttamente.

Il **test finale** sarà reso disponibile al termine di ciascun percorso formativo. Il discente avrà a disposizione 60 minuti per svolgere il test a risposta multipla e due tentativi. A conclusione del test, verrà comunicata la valutazione finale.

Previo accertamento per ogni studente del monte ore minimo di frequenza e del superamento della verifica finale, *per il rilascio dell'attestato attendiamo da parte della scuola* <u>l'elenco completo dei partecipanti, recante dati anagrafici, Codice Fiscale e indirizzo</u> **email.**

Il file Excel da compilare è disponibile in allegato alla presente email.

Rimaniamo a disposizione per qualsiasi chiarimento al numero 3337917157 o all'indirizzo [scuole@icotea.it.](mailto:scuole@icotea.it)

Grati per la fiducia accordata, restiamo al Vs fianco.